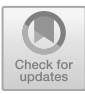

# **Implementation of User Center Design (UCD) in Achieving Design by Focusing on End Users in the Caribi Mobile Application**

Heni Sulastri $^{1}$ ( $\boxtimes$ ), Rahmi Nur Shofa $^{1}$ , Andri Ulus Rahayu $^{2}$ , and Nurul Hiron $^{2}$ 

<sup>1</sup> Information Systems Department, Siliwangi University, Tasikmalaya, Indonesia henisulastri@unsri.ac.id

<sup>2</sup> Electrical Engineering Department, Siliwangi University, Tasikmalaya, Indonesia

**Abstract.** The industrial revolution 4.0 does not only have an impact on changes in technological culture in the fields of industry, agriculture and animal husbandry also have a significant impact. The application of technology in the field of animal husbandry can assist farmers in maximizing the results of their livestock so that they get a better income and raise the standard of living of farmers. Livestock investment in Indonesia itself has become a culture with management still carried out conventionally, although some of the livestock sales processes have adapted to the use of social media for digital marketing, but not only digital marketing but the investment process needs to be digitized. Based on this, we need a technology that can provide facilities to meet the needs of the community in investing and transactions that are in accordance with the needs of end users, namely investors, breeders and buyers. So it is necessary to design the system developed to suit the needs of the user so that the user does not need to change behavior in using the application. User Centered Design (UCD) is a method in UI/UX design with a focus on user needs. UCD is part of the CARIBI Mobile App investment application software development system which was built to facilitate the digitization of investment and livestock trading transactions. The results of the UI/UX design produce 8 main needs, namely the main dashboard page, investment dashboard, login, livestock dashboard, complaints, reviews, wishlists and transactions. The evaluation carried out at the beginning and at the end uses a usability scale system with an average SUS score of *>*80% with an excellent rating, which means that the appearance of the CARIBI Mobile App application meets customer needs or is good.

**Keywords:** CARIBI Mobile Application · Livestock Investment · Marketplace · UI/UX · User Centered Design

# **1 Introduction**

As a country with abundant natural wealth, ranging from the tourism sector, industry, agriculture, livestock, and other sectors. The husbandry aspect, especially currently, makes a big contribution to the local community, especially in growing the economic opportunities of the local community. Animal husbandry, which is the process of maintaining, caring for, regulating life, marriage, birth and maintaining health as well as the use of cultivated animals with an emphasis on efforts to regulate the breeding of livestock [\[1\]](#page-10-0) also helps in improving the welfare of all people. Rural economy. Livestock businesses are generally dominated by businesses that are managed traditionally with the use of simple equipment and technology. This is due to limited capital and human resources so that the potential has not been explored optimally [\[2\]](#page-10-1).

In the era of the industrial revolution 4.0, technology has become its own selling power to survive and develop. Slow in following the flow of world developments can lead to lagging in self-development and the potential of the existing environment. So that with the industrial revolution 4.0, it is expected to be useful in the field of animal husbandry. The development of Indonesian livestock development is a process to realize Indonesia is rich in animal protein and can be more independent in implementing a business, especially in the field of animal husbandry to improve the welfare of the farming community. This refers to one of the government programs in implementing the SDGs (Sustainable Development Goals) sustainable development goals from 2017 to 2045 which says Indonesia will be self-sufficient in animal protein [\[3\]](#page-10-2).

Utilization of technology as one of the steps in the application of the industrial revolution 4.0, especially in the livestock sector, is now starting to be used optimally and provides opportunities to be used optimally and provides opportunities to increase production and marketing as well as investment in livestock. The trick is to use digital platforms as an effort to expand the existing market and shorten the marketing chain that suppresses selling prices at the farmer level replacing traditional marketing, investment in livestock that can provide benefits for both farmers, buyers, and investors. Digital platforms are currently a form of digitization, including in the marketing field. With the use of digital platforms, it is expected to increase sales to generate greater profits.

CARIBI is an application that was developed to make it easier to make sales and purchase transactions for sheep and investment in sheep that can be accessed and used by anyone. The development of the CARIBI Mobile App is one of the efforts in developing livestock e-commerce to make it easier for mobile users to be able to make transactions anywhere and anytime. However, in the process, adjustments to user needs are needed to produce applications that meet the needs of end users. There are several things that affect the acceptance of an application that is said to be acceptable to the user, one of which is the User Interface (UI) and User Experience (UX) which are very important components because they are concerned with user comfort from the application [\[4\]](#page-10-3). The user interface is a process for building an interface design on a system or application that focuses on the appearance of the system  $[5, 6]$  $[5, 6]$  $[5, 6]$ . Meanwhile, user experience is how fun an application is and how easy it is for an application to be learned and used by users [\[7\]](#page-10-6).

User Centered Design (UCD) is a method for designing user interfaces and user experiences by emphasizing that the system aims to serve users, not to use certain technologies and not to be an elegant part of programming. User requirements must dominate the user interface, and user interface requirements must dominate the design of the rest of the system. By using the UCD approach, the process improvement and evaluation framework of the interface is due to its role which places the customer at the

center of system development [\[8\]](#page-11-0). UCD is a multidisciplinary design approach based on active user involvement to improve understanding of user needs based on tasks, design iterations and evaluations [\[9\]](#page-11-1). UCD is a major component in system development because users are directly involved in system development and users have the right to provide suggestions and inputs that influence system development [\[10\]](#page-11-2). Therefore, in this study, the use of UCD will be carried out in analyzing user experience and measuring usability values to obtain information on user needs to produce recommendations for redesigning the CARIBI Mobile App user interface.

# **2 Methods**

### **2.1 Research Methodology**

At this stage will describe the method used in conducting research, namely the application of the UCD method as described in the picture below (Fig. [1\)](#page-2-0).

*Define Potential Users* Analysis is carried out to determine potential users to understand user characteristics, by involving users in surveys, interviews, and users in making designs. Interviews were conducted with partners in a semi-structured way, some questions were used such as do you know about the marketplace? how often do you transact via marketplace? and others. The results of interviews with 3 participants can be seen in Table [1.](#page-3-0)

*User Persona* The user persona is a description of the potential users of the application later. Personas contain profiles of potential users that are used as the basis for display designs or prototypes so that the display matches the user's needs and is easy to use can be seen in Fig. [2.](#page-3-1)

*Pain Point* Every service or product is made to facilitate the needs of its users. However, many services or products are unknown to their users. Basically a service or product is created to overcome the pain points that are worried by users. Pain points are problems experienced by users that can be used to build or develop a business brand [\[11\]](#page-11-3). After getting the pain points from the results of the interviews, the next step is to group these problems and create what users need and what solutions can be offered. Participants are involved in finding solutions so that solutions appropriate in solving the problems experienced by the participants. Problems, user needs, and solutions can be seen in Table [2.](#page-4-0)

<span id="page-2-0"></span>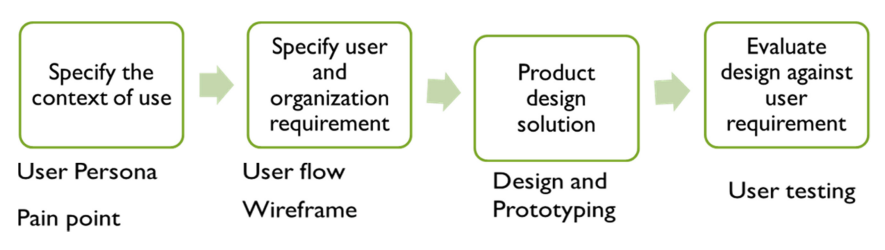

**Fig.1.** User Centered Design Stages

<span id="page-3-0"></span>

| <b>Ouestion</b>                                                  | Participant 1                                                    | Participant 2                                          | Participant 3                                                   |
|------------------------------------------------------------------|------------------------------------------------------------------|--------------------------------------------------------|-----------------------------------------------------------------|
| Do you know anything<br>about marketplaces                       | Know                                                             | Know                                                   | Know                                                            |
| How often do you<br>transact via the<br>marketplace?             | Ever                                                             | Ever                                                   | Ever                                                            |
| What goods are you<br>selling or buying?                         | Clothing, household<br>items                                     | Shoes, bags, and<br>other items                        | Household items                                                 |
| What benefits can you<br>get from using this<br>platform?        | Make transactions<br>faster and don't need<br>to leave the house | Can make<br>transactions<br>anytime and<br>anywhere    | No need to leave the<br>house                                   |
| Disadvantages of the<br>platform you are using<br>at the moment? | Some products<br>sometimes don't<br>match the picture.           | Some products<br>sometimes don't<br>match the picture. | Sometimes the<br>transaction process<br>takes quite a long time |

**Table 1.** Surface Runoff and Depleted Soil Mass in Different Marble Classes

paint points by involving participants in determining solutions by brainstorming with the multilife team and the three participants. The next step is to present the solution that has been designed to the participants, the participants will provide input and suggestions for the solution ideas provided. Solution validation was done face-to-face, text message, and telephone.

*User Flow* Every service or product is made to facilitate the needs of its users. However, many services or products are unknown to their users. User flow is the user's steps in using a product to solve a problem. In this study, there are several user flows, one of which is the user registration flow, which can be seen in Fig. [3,](#page-4-1) the second is the user flow of livestock purchase transactions, which can be seen in Fig. [4.](#page-5-0)

<span id="page-3-1"></span>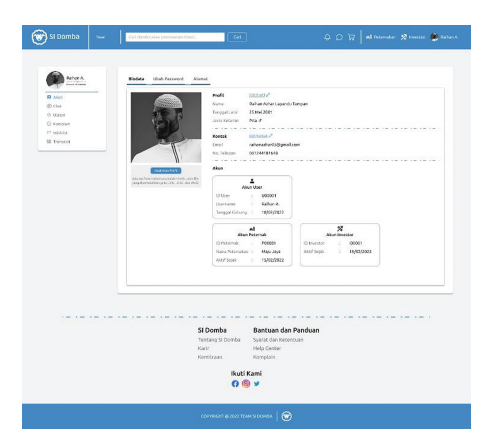

**Fig. 2.** User Persona

<span id="page-4-0"></span>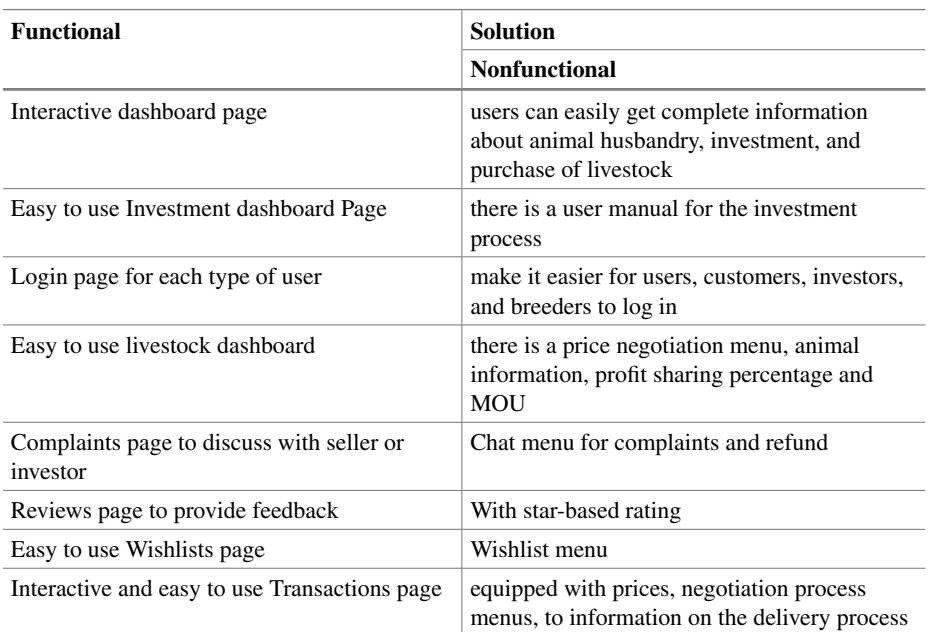

#### **Table 2.** Pain Point Solution

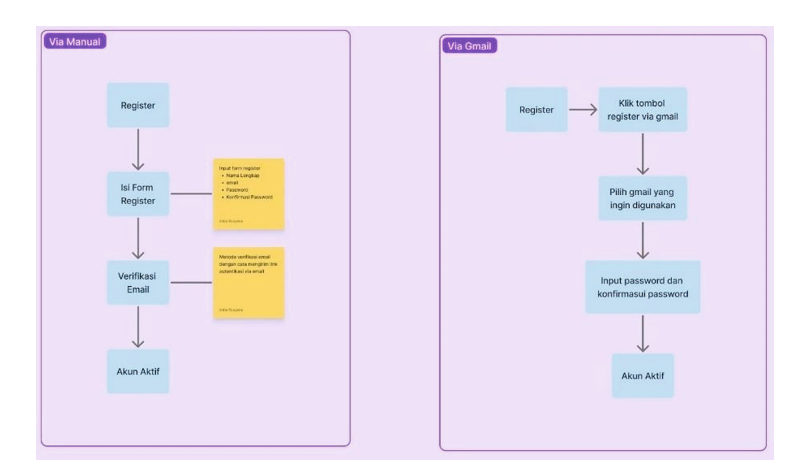

**Fig. 3.** User Flow Registration User

<span id="page-4-1"></span>The user registration process can be done in two ways, namely manually by filling out the registration for and selecting the email verification method by clicking the authentication link via email until the account is active and usable. While registration via Gmail users only need to press the registration button via Gmail, then the user selects the account he wants to use and enters the username and password so that the account is active and can be used.

Livestock purchase transactions by users are usually carried out by selecting livestock on the market menu, then storing groceries into the basket until the payment transaction process is selected and payment validation is carried out, if successful, the farm will process and send the livestock.

*WireFrame* Wireframe is a scribble or outline that aims to arrange items on a display before the actual design process is made. The results of the wireframe in this study include the following (Fig.  $5$ ) (Fig.  $6$ ).

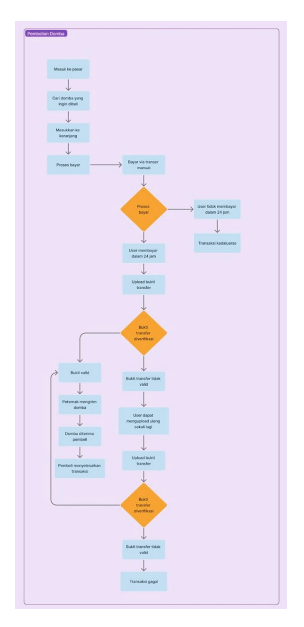

**Fig. 4.** User Flow Livestock Purchase Transction

<span id="page-5-0"></span>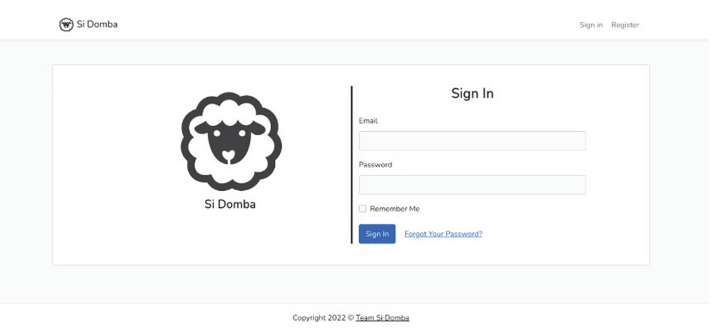

<span id="page-5-1"></span>**Fig. 5.** WireFrame Registration and Login Page

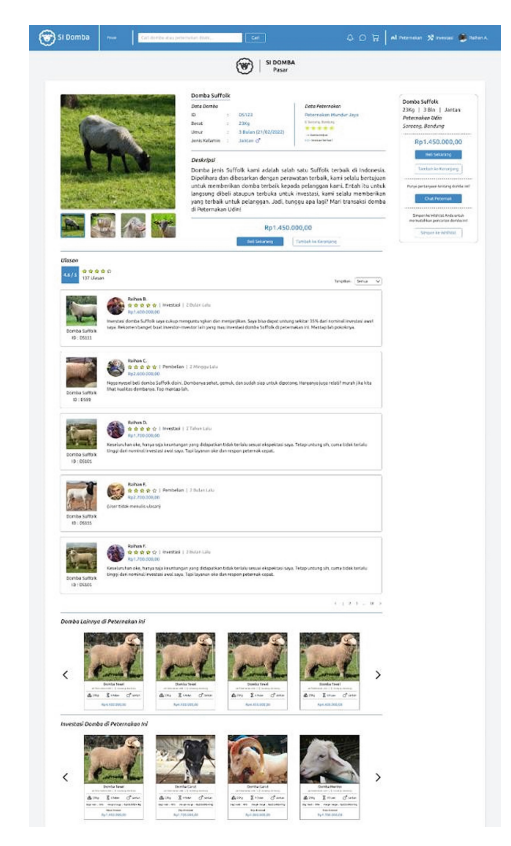

**Fig. 6.** WireFrame description of the livestock to be purchased

# <span id="page-6-0"></span>**3 Results and Discussion**

Based on the design of the user interface and user experience on the Caribi mobile application that has been carried out using the user centered design (UCD) method and has been validated using cognitive walkthrough testing on the prototype that has been made. Then we get the interface of the Caribi Mobile application. Testing with the Cognitive Walkthrough method was completed in the first iteration because the three participants were satisfied with the interface design of the Authentic application. Assessment points regarding testing such as the testing time for each scenario of no more than 30 s and errors experienced by participants in using the design are minor mistakes with an error percentage of not more than 50%. In terms of facial mimics and body gestures of participants during and after using the application, they did not show a sense of confusion. So that the display design can be continued to the next stage, namely the implementation stage.

#### **3.1 User Interface**

The following is the design of the caribi mobile application interface using Figma tools, including the dashboard page shown in Fig. [7](#page-7-0) a and the Purchase Market page shown in Fig. [7](#page-7-0) b.

#### **3.2 Cognitive Walkthrough Testing**

Tests were carried out on 3 participants who had joined since the beginning of this study. Testing using a smartphone to run the prototype. Participants in this study are used as a reference for designing user interfaces and user experiences because participants are a description of potential users of the Authentic application later. In the test there are eight scenarios that must be run by the participants. The three participants were not taught to use the previous prototype so that the results were maximized. Participants are declared successful if they complete the scenario in less than or equal to thirty seconds and the error in performing the scenario is less than or equal to three times the error. In each scenario the minimum error limit is 50%, if more than that, the UI/UX display design will be revised. The following is the scenario and flow of the prototype being tested.

The prototype flow that must be done is to press the enter button in the upper right corner and then you will be directed to the register page, on the register page the user

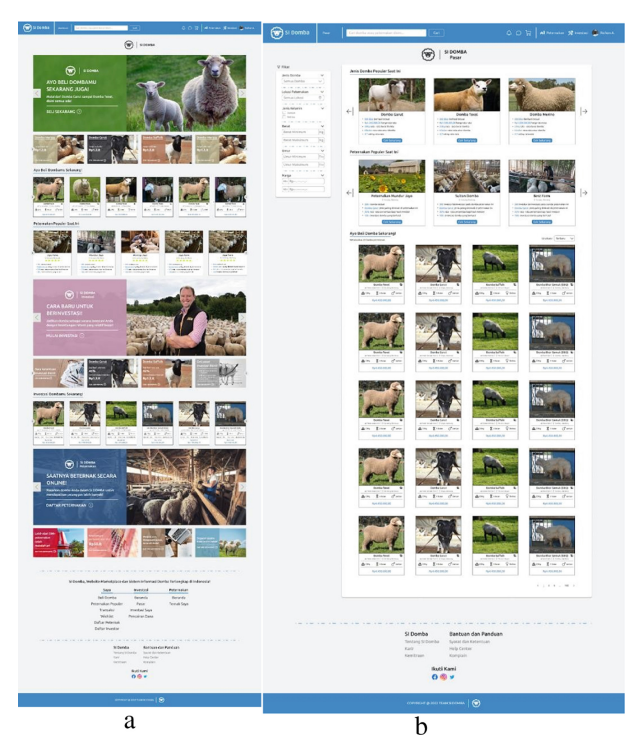

<span id="page-7-0"></span>**Fig. 7.** a. Dashboard Page. b. Purchase Market Page

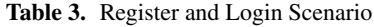

<span id="page-8-1"></span>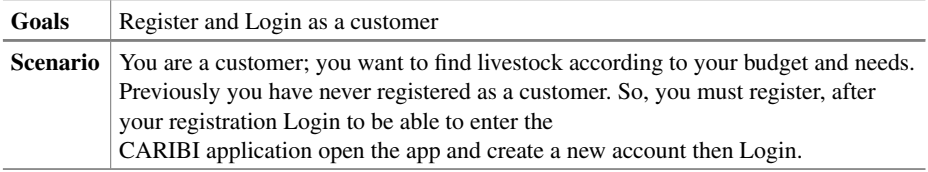

fills out the form provided, after being registered as a user the next step is to login. Participants can directly log in by pressing the sign in button can be seen in Fig. [8.](#page-8-0)

The result of the test using the first scenario is that it is easy for participants to create a new account and successfully login. The following results from testing using the first scenario can be seen in Table [3.](#page-8-1)

The scenario of choosing livestock and adding them to the shopping cart on the purchasing market page, Participants are asked to choose the livestock to be purchased according to their budget and product description then enter them into the shopping cart and make payment transactions for the livestock based on Tables [4](#page-8-2) and [5.](#page-9-0)

The prototype flow that must be done by the participants in the second scenario is to select livestock according to the required criteria. After getting the livestock that the user is looking for, they are directed to the description page of the livestock to be purchased and press the buy now button so that it will automatically enter the shopping cart. After

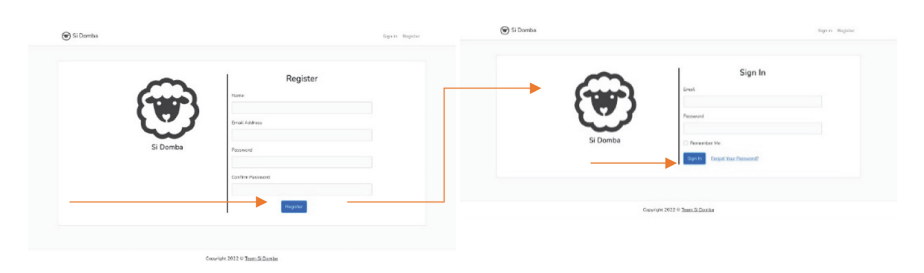

**Fig. 8.** Prototype Registration and Login as User

<span id="page-8-2"></span><span id="page-8-0"></span>

| Partisipan                           | Register as a user Login |      | <b>Time (Seconds)</b> | Error                |
|--------------------------------------|--------------------------|------|-----------------------|----------------------|
|                                      | $\sim$                   | ۸    |                       |                      |
|                                      | $\check{ }$              | ۸    | 9                     | $\theta$             |
|                                      | $\sim$                   | ۸    | 4                     |                      |
| Number of Successful<br>Participants | 3                        | 3    | Average: 6 s          | Error Percentage: 0% |
| Success Percentage:                  | $100\%$                  | 100% |                       |                      |

**Table 4.** Scenario 1 Test Results

<span id="page-9-0"></span>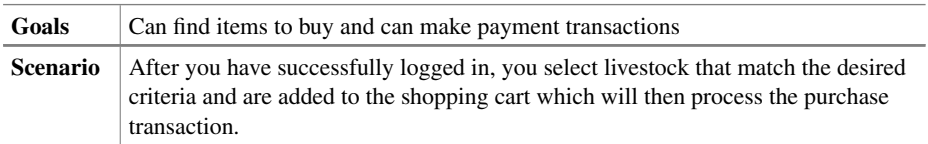

**Table 5.** Livestock and Payment Transaction

being added to the shopping cart the user can see the total payment which can press the pay button to make a payment transaction and then be directed to the payment page and can choose the payment method and payment method. After completing the payment, the user uploads proof of payment to be verified by the admin, if it has been verified, the livestock is ready to be sent to the user's address. Prototype flow can be seen in Fig. [9](#page-9-1)

The result of testing using the second scenario is that the participants succeeded in achieving the desired goals. The following results from testing using the second scenario can be seen in Table [6.](#page-10-7)

In the second scenario test, there is an error by user 2 in making a payment transaction, there is an error in determining the payment method and uploading the proof of the transaction. Errors that occur are minor so there is no need to make design changes.

Testing by applying the cognitive walkthrough method was carried out until the first iteration because the three participants were satisfied with the results of the caribi mobile application interface design. As for the errors experienced by users, they are only minor errors so that no changes are needed and the display design can be continued to the next stage, namely the implementation stage.

<span id="page-9-1"></span>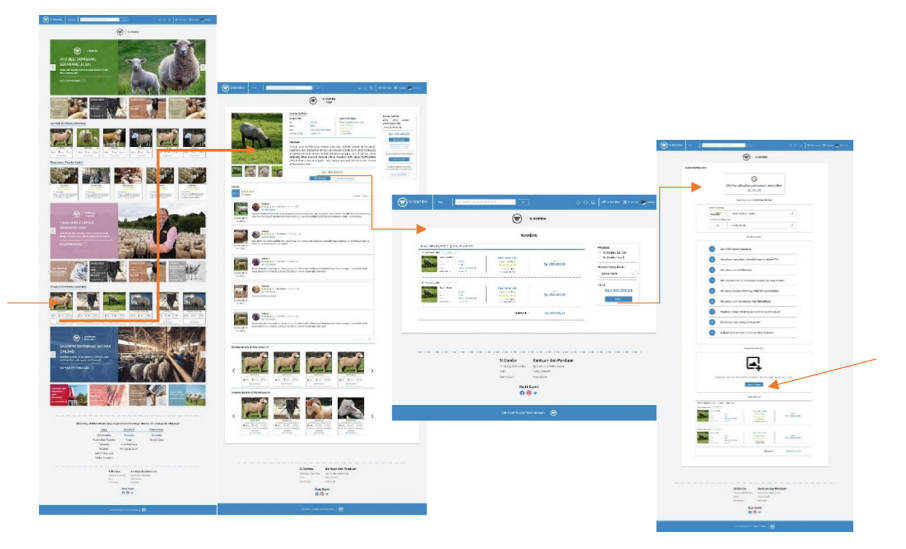

**Fig. 9.** Prototype Livestock and Payment Transaction

<span id="page-10-7"></span>

| <b>Testing Indicator</b>                |                                             |                                       |                                      |                   |                             |  |  |  |
|-----------------------------------------|---------------------------------------------|---------------------------------------|--------------------------------------|-------------------|-----------------------------|--|--|--|
| Partisipan                              | <b>Looking for</b><br>livestock for<br>sale | add to cart<br>and view<br>total paid | <b>Payment</b><br><b>Transaction</b> | Time (second)     | Error                       |  |  |  |
|                                         |                                             | $\check{ }$                           | √                                    | 26                | $\Omega$                    |  |  |  |
| $\mathfrak{D}$                          |                                             | $\checkmark$                          | $\checkmark$                         | 29                | 1                           |  |  |  |
| 3                                       |                                             | $\checkmark$                          | $\checkmark$                         | 21                | $\Omega$                    |  |  |  |
| Number of<br>Successful<br>Participants | 3                                           | 3                                     | 3                                    | Average: $25.3$ s | Error<br>Percentage:<br>30% |  |  |  |
| <b>Success</b><br>Percentage:           | 100%                                        | 100%                                  | 100%                                 |                   |                             |  |  |  |

**Table 6.** Scenario 2 Test Results

# **4 Conclusion**

User Centered Design (UCD) is a method in UI/UX design with a focus on user needs. UCD is part of the CARIBI Mobile App investment application software development system which was built to facilitate the digitization of investment and livestock trading transactions. The results of the UI/UX design produce 8 main needs, namely the main dashboard page, investment dashboard, login, livestock dashboard, complaints, reviews, wishlists and transactions. The evaluation carried out at the beginning and at the end uses a usability scale system and Cognitive Walkthrough method with an average score of *>*85% with an excellent rating, which means that the appearance of the CARIBI Mobile App application meets customer needs or is good.

### **References**

- <span id="page-10-0"></span>1. 1 A. Astiti, Pengantar Ilmu Peternakan, Denpasar: Universitas Warmadewa, 2018.
- <span id="page-10-1"></span>2. N. Waris e D. W. B, "Pengaruh Tingkat Pendidikan, Usia dan Lama Beternak terhadap Pengetahuan Manajemen Produksi Ternak," Jurnal Ternak, nº Vol 6 No 1, 2015.
- <span id="page-10-2"></span>3. I. Amal, "Mewujudkan Indonesia Kaya Akan Protein Hewani Bergantung pada Implementasi Program Pemerintah,"27Desember2017.[Online].Available: https://secangkirliterasikpi. [wordpress.com/2017/12/30/sdgs-2045-mewujudkan-indonesia-kaya-akan- protein-hewani](https://secangkirliterasikpi.wordpress.com/2017/12/30/sdgs-2045-mewujudkan-indonesia-kaya-akan)bergantung-pada-implementasi-program-pemerintah/. [Acesso em 20 09 2022].
- <span id="page-10-3"></span>4. [D. Norman e C. Cristensen, "User Interface \(UI\) Design," \[Online\]. Available:](https://www.interaction) https://www. interaction- design.org/literature/topics/ui-design. [Acesso em 20 10 2022].
- <span id="page-10-4"></span>5. D. Norman e J. Nielsen, "The Definition of User Experience (UX)," [Online]. Available: [https://www.nngroup.com/articles/definition-user-experience/.](https://www.nngroup.com/articles/definition-user-experience/) [Acesso em 20 10 2022].
- <span id="page-10-5"></span>6. A. Amborowati, "Rancangan Sistem Pameran Online menggunakan Metode UCD (User Centered Design)," STMIK AMIKOM, pp. 1–15, 2012.
- <span id="page-10-6"></span>7. J.-Y.Mao, K. Vredenburg, P.W. Smith e T. Carey, "The state of user-centered design prac-tice," Communication of teh ACM, vol. 3, nº Vol 48, pp. 105–109, 2005.
- <span id="page-11-0"></span>8. T. Andini, "4 Cara Mengidentifikasi Pain Point dan Meningkatkan Customer Experience," [https://www.weefer.co.id/,](https://www.weefer.co.id/) Jakarta, 2020.
- <span id="page-11-1"></span>9. P. Ratna, P. Heru e P. Anggita, "Usability measurement of telecommunications testing website [PT. Telkom Indonesia using user centered design," E3S Web of Conferences, vol.](https://doi.org/10.1051/e3sconf/20187308008) https://doi. org/10.1051/e3sconf/20187308008, nº Vol 73 , p. 5, 2018.
- <span id="page-11-2"></span>10. A. Syahrin e T. F. Kusumasari, "Designing User Experience and User Interface of a B2B Textile e- Commerce using Five Planes Framework," International Journal Innovation in Enterprise Sys-tem, vol. [https://doi.org/10.25124/ijies.v4i01.47,](https://doi.org/10.25124/ijies.v4i01.47) nº Vol 4, 2020.
- <span id="page-11-3"></span>11. R. P. Agusdin, A. Salsabila e D. A. K. Putri, "Designing User Experience Design of the Healthy Diet Mobile Application Using the Fives Planes Framework," Jurnal Buana Informatika, vol. [https://doi.org/10.24002/jbi.v12i1.4376,](https://doi.org/10.24002/jbi.v12i1.4376) nº Vol 12 No 1, 2021.

**Open Access** This chapter is licensed under the terms of the Creative Commons Attribution-NonCommercial 4.0 International License [\(http://creativecommons.org/licenses/by-nc/4.0/\)](http://creativecommons.org/licenses/by-nc/4.0/), which permits any noncommercial use, sharing, adaptation, distribution and reproduction in any medium or format, as long as you give appropriate credit to the original author(s) and the source, provide a link to the Creative Commons license and indicate if changes were made.

The images or other third party material in this chapter are included in the chapter's Creative Commons license, unless indicated otherwise in a credit line to the material. If material is not included in the chapter's Creative Commons license and your intended use is not permitted by statutory regulation or exceeds the permitted use, you will need to obtain permission directly from the copyright holder.

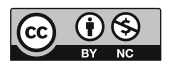